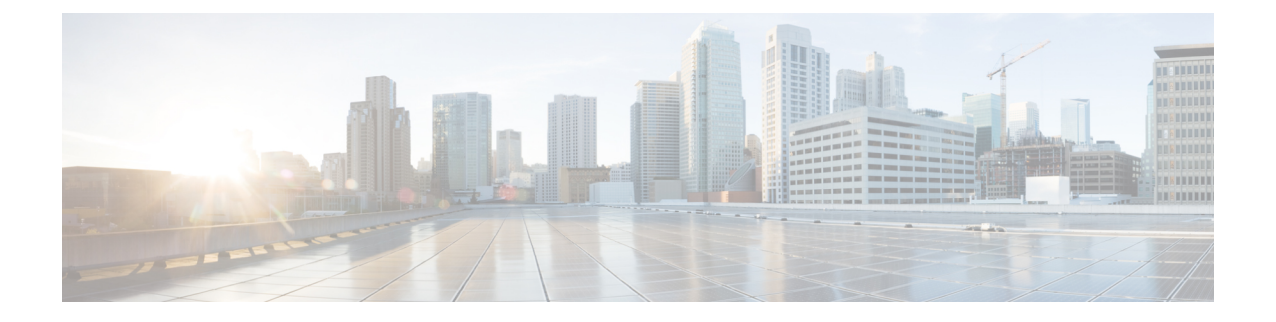

# システムのトラブルシューティング

- トラブルシューティングの概要 (1 ページ)
- システムのトラブル シューティングの実行 (1 ページ)
- 診断の実行 (2 ページ)
- トラブルシューティングでのトレースログの使用 (4 ページ)
- ユーザ ID エラーおよびディレクトリ URI エラーのトラブルシューティング (13 ページ)

## トラブルシューティングの概要

IM and Presence の展開に関する問題のトラブル シューティングを行うには、この章の手順を使用 します。IM and Presence Service の展開を使用して、以下が可能です。

- コマンドライン インターフェイス(CLI)を使用してトレース ログを作成し、問題解決に利 用することができます。
- 診断を実行して、システムの問題を確認します。
- システムのトラブル シューティングを実行して、システムの状態を確認します。
- ディレクトリ URI の重複の問題のトラブル シューティングを行います。

## システムのトラブル シューティングの実行

トラブルシューティングを実行して、IM and Presence Service の展開に関する問題を診断します。 以下のようなさまざまな問題がトラブル シューティングで自動的に確認することができます。

- システムに関する問題
- Sync Agent の問題
- プレゼンス エンジンの問題
- SIP プロキシの問題
- 予定表の問題
- クラスタ間接続の問題
- トポロジの問題
- Cisco Jabber の冗長性の割り当て
- 外部データベース エントリ
- サードパーティ コンプライアンス サーバ
- サードパーティ LDAP 接続
- LDAP 接続
- XCP ステータス
- ユーザ設定

#### 手順

**Step 1** Cisco Unified CM IM and Presence Administration から、**[**診断(**Diagnostics**)**]** > **[**システムトラブル シュータ(**System Troubleshooter**)**]** を選択します。 このトラブル シューティングでは、システムに対して一連の自動チェックを実行します。 システ ム設定のトラブル シューティング ウィンドウに結果が表示されます。 **Step 2** トラブル シューティングで強調表示されている問題を解決します。

## 診断の実行

稼働中のシステムの管理中に、システムの通常の動作に影響を与える問題が発生する場合があり ます。IM and Presence Service 診断ツールを使用すると、こういったの問題の根本的な原因を特定 するのに役立てられます。

IM and Presence Service の診断ツールにアクセスするには、以下の手順を使用します。

ツールにアクセスするには、**Cisco Unified CM IM and Presence** 管理 で、診断をクリックして、以 下のいずれかのオプションを選択します。

#### 手順

**Step 1 Cisco Unified CM IM and Presence** 管理で、診断を選択します。

**Step 2** ドロップダウン リストで、使用する診断ツールをクリックします。 これらのツールの目的の詳細については、「診断ツールの概要」を参照してください。

### 診断ツールの概要

 $\mathbf I$ 

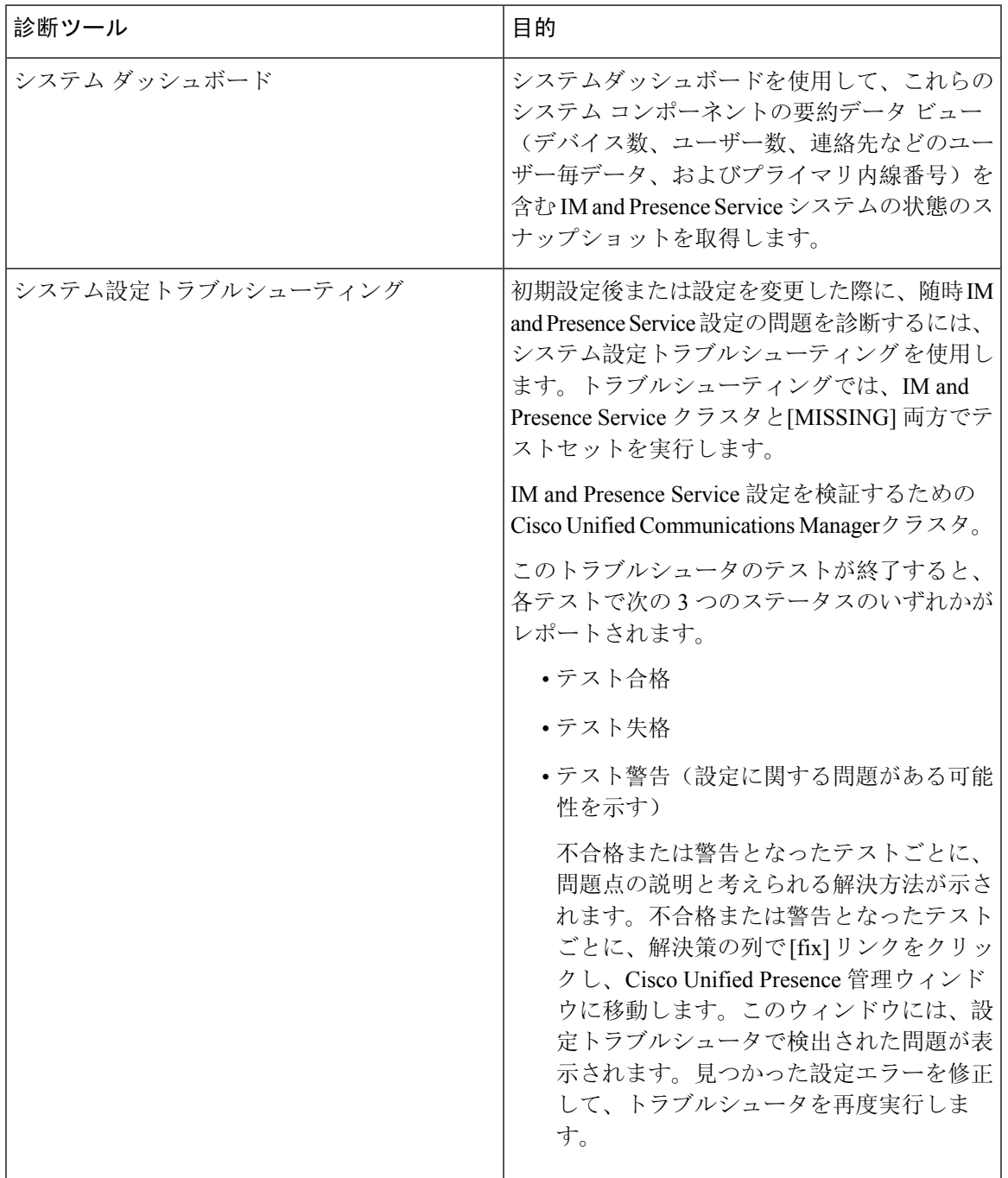

## トラブルシューティングでのトレースログの使用

トレースを使用してIMandPresenceサービスおよび機能に関するシステムの問題をトラブルシュー ティングします。さまざまなサービス、機能、およびシステムコンポーネントに対して自動シス テム トレースを設定することができます。結果は、Cisco Unified Real-Time Monitoring Tool を使用 して参照および表示ができるシステムログに保存されます。また、コマンドラインインターフェ イスを使用して、システム ログ ファイルのサブセットを取得し、自分の PC またはラップトップ にアップロードして詳細な分析を行うことも可能です。

トレースを使用するには、まずシステムをトレース用に設定する必要があります。トレースを設 定する方法の詳細については、*Cisco Unified Serviceability*管理ガイドの「トレース」の章を参照し てください。

トレースの設定後、以下の 2 つの方法のいずれかを使用して、トレース ファイルの内容を表示す ることができます。

- Real-Time Monitoring Tool:Real-Time Monitoring Tool を使用して、システム トレースの結果 として作成された個々のログ ファイルを参照および表示することができます。Real-Time Monitoring Tool の使用法の詳細については、 *Cisco Unified Real-Time Monitoring Tool* 管理ガイ ドを参照してください。
- ·コマンドラインインターフェイス(CLI): システムトレースが設定されている場合は、CLI を使用してシステムログからカスタマイズされたトレースを作成します。CLIを使用すると、 カスタマイズされたトレース ファイルに含める特定の日付の指定が可能です。CLI はシステ ムから関連付けられたトレース ファイルを取得して、圧縮 zip ファイルに保存して、後で分 析するために、PCまたはラップトップにコピーすることができるため、システムによってロ グが上書きされることはありません。

このセクションの以降の表およびタスクでは、IM andPresenceService のトレース ログ ファイ ルを作成するための CLI コマンドの使用方法について説明します。

### トレースを使用した一般的な **IM and Presence** の問題

以下の表では、IM and Presence Service に関する一般的な問題および、問題をトラブルシューティ ングするために実行することができるトレースの一覧が説明されています。

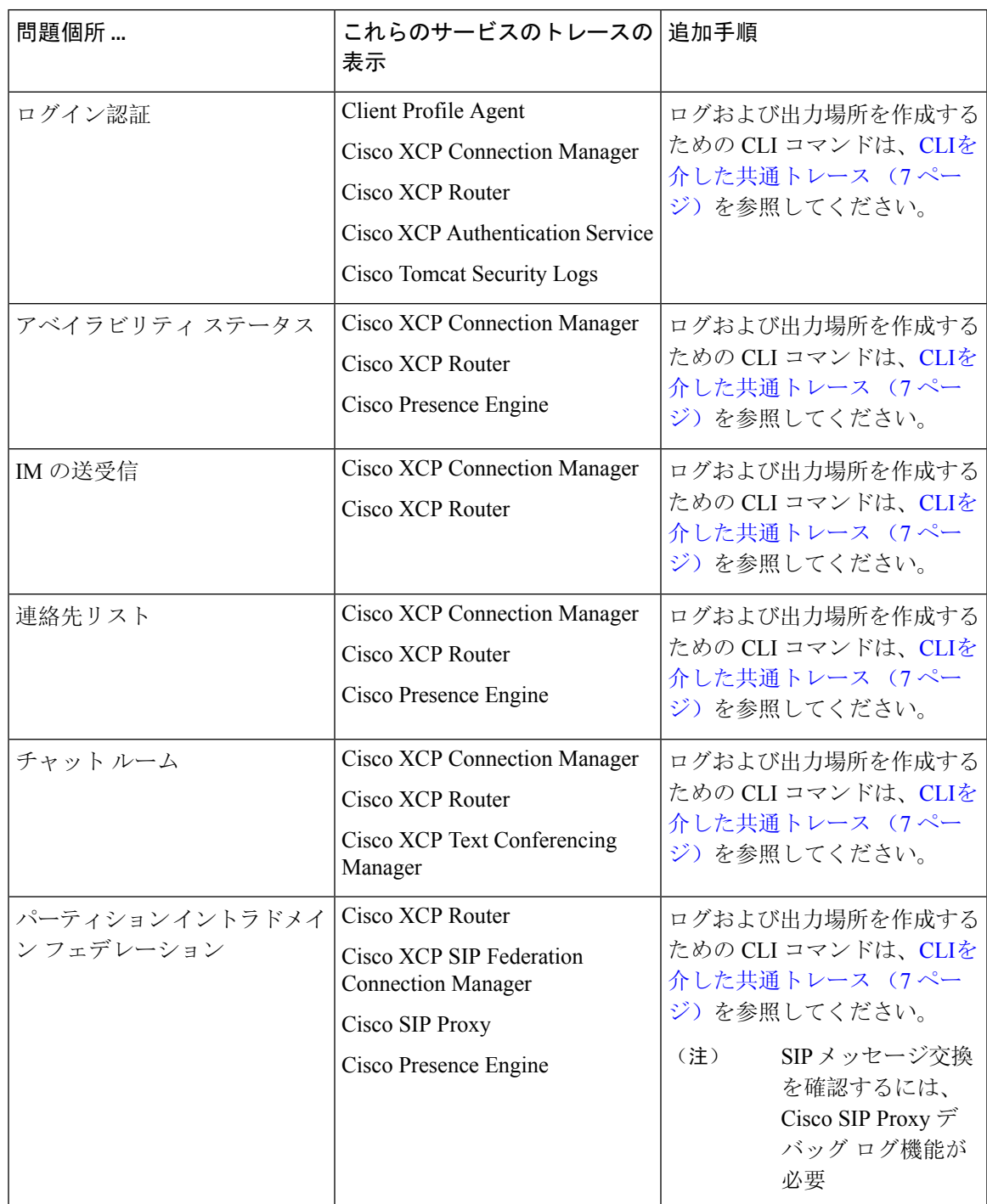

表 **<sup>1</sup> :** 一般的な **IM and Presence** の問題のトラブルシューティング

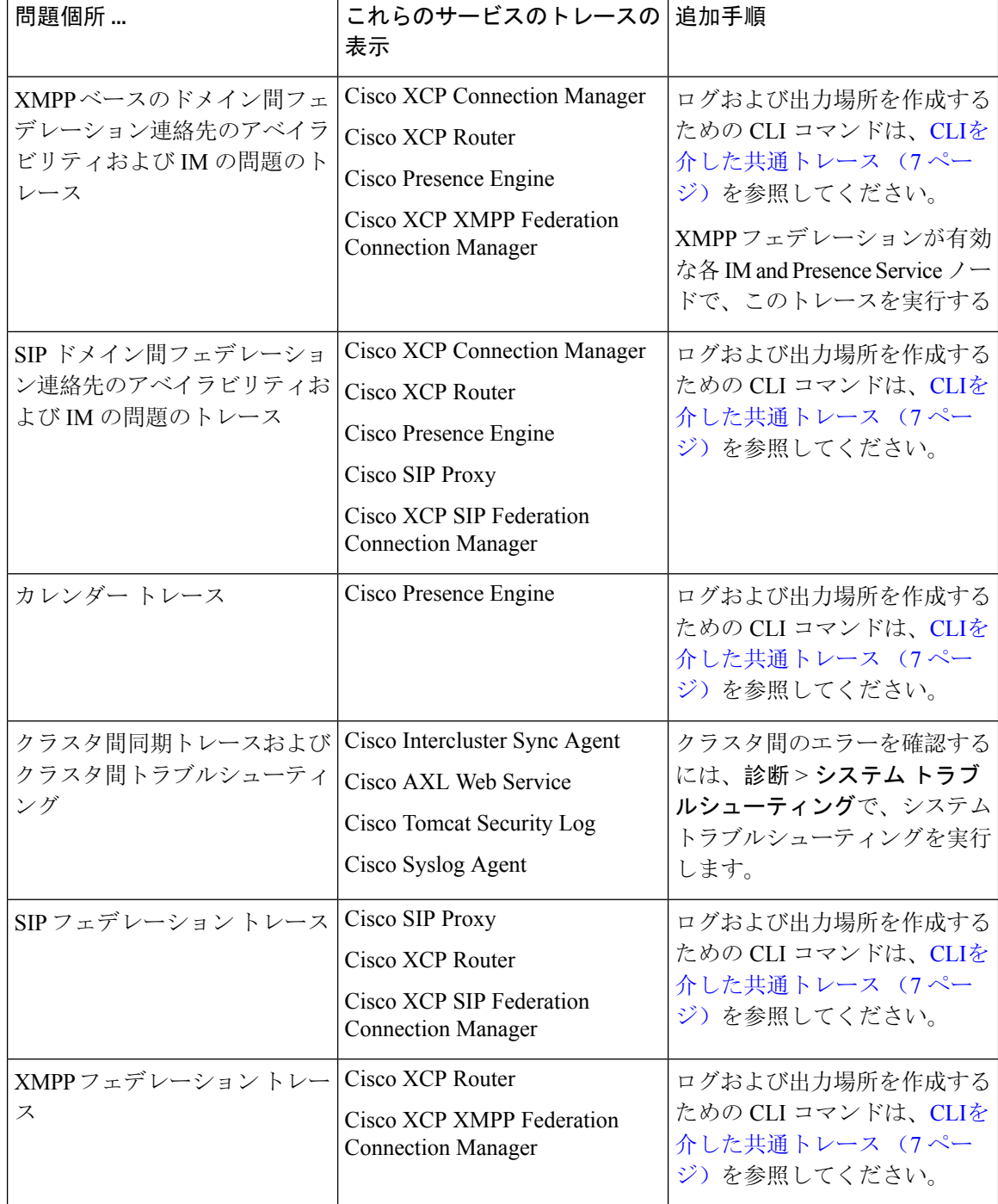

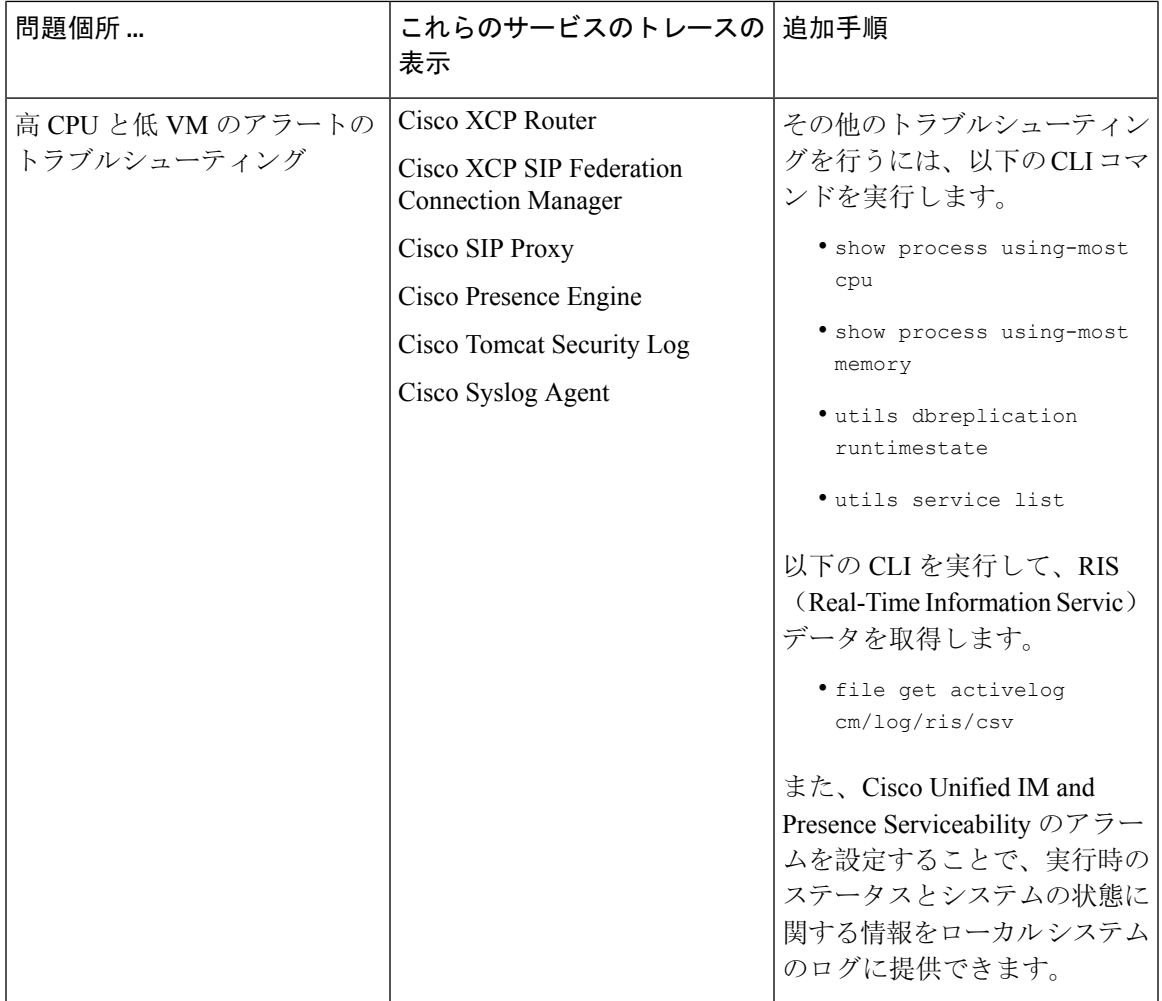

## **CLI**を介した共通トレース

コマンドライン インタフェースを使用して、システムのトラブルシューティングを行うためのト レース ログ ファイルを作成します。CLI を使用して、トレースを実行するコンポーネントを選択 して、<duration> を指定することができます。これは、ログ ファイルに含める、その日から過去 にさかのぼる日数です。

以下の2つの表に、トレースログファイルおよびログ出力場所の作成に使用できるCLI コマンド が提示されています。

- IM and Presence サービス
- IM and Presence 機能

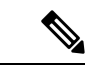

CLIは、Cisco Unified Real-Time Monitoring Tool (RTMT)で表示可能であるのと同じ個々のトレー スファイルのサブセットを取得し、グループ化して単一の圧縮zipファイルに格納します。RTMT トレースの詳細は、RTMT を介した共通トレース (12ページ)を参照してください。 (注)

#### 表 **2 : CLI** を使用した**IM and Presence Servic** の共通トレース

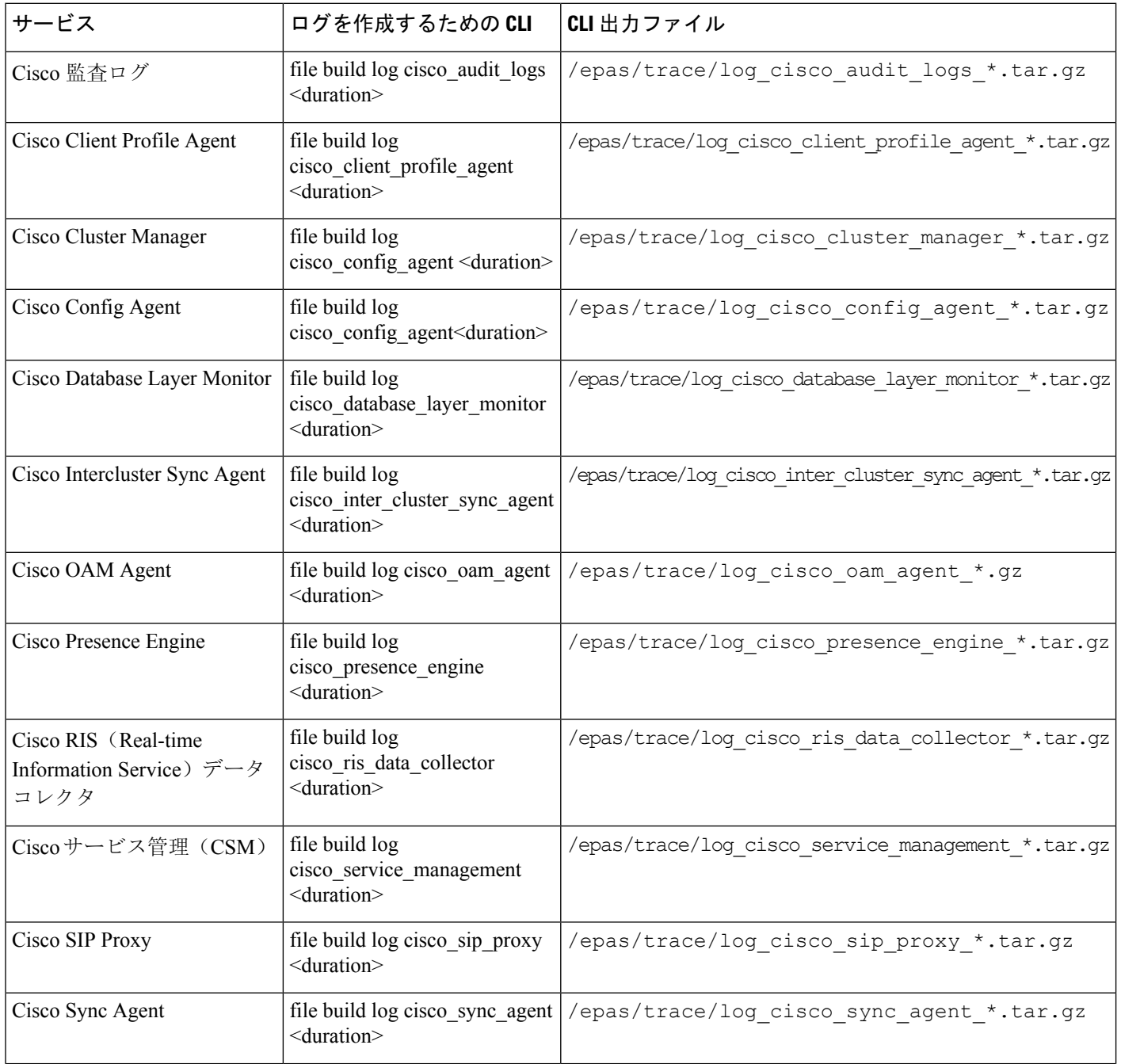

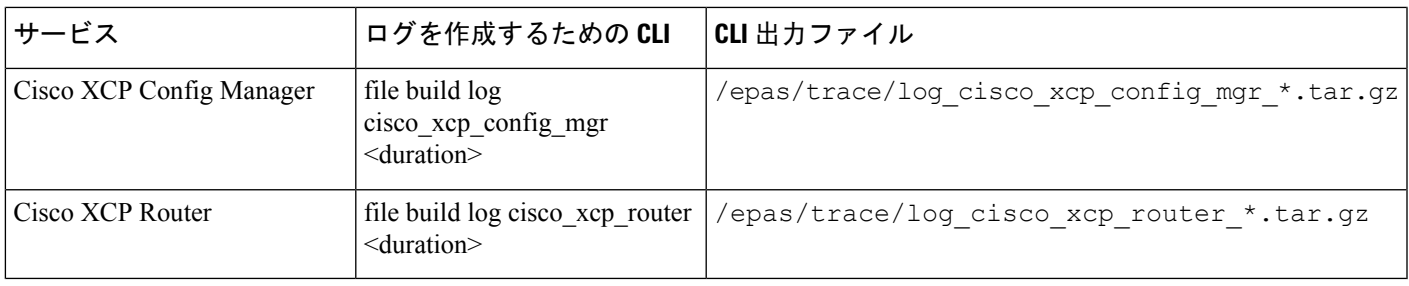

#### 表 **3 : CLI** を使用した **IM and Presence** 機能の一般的なトレース

Ι

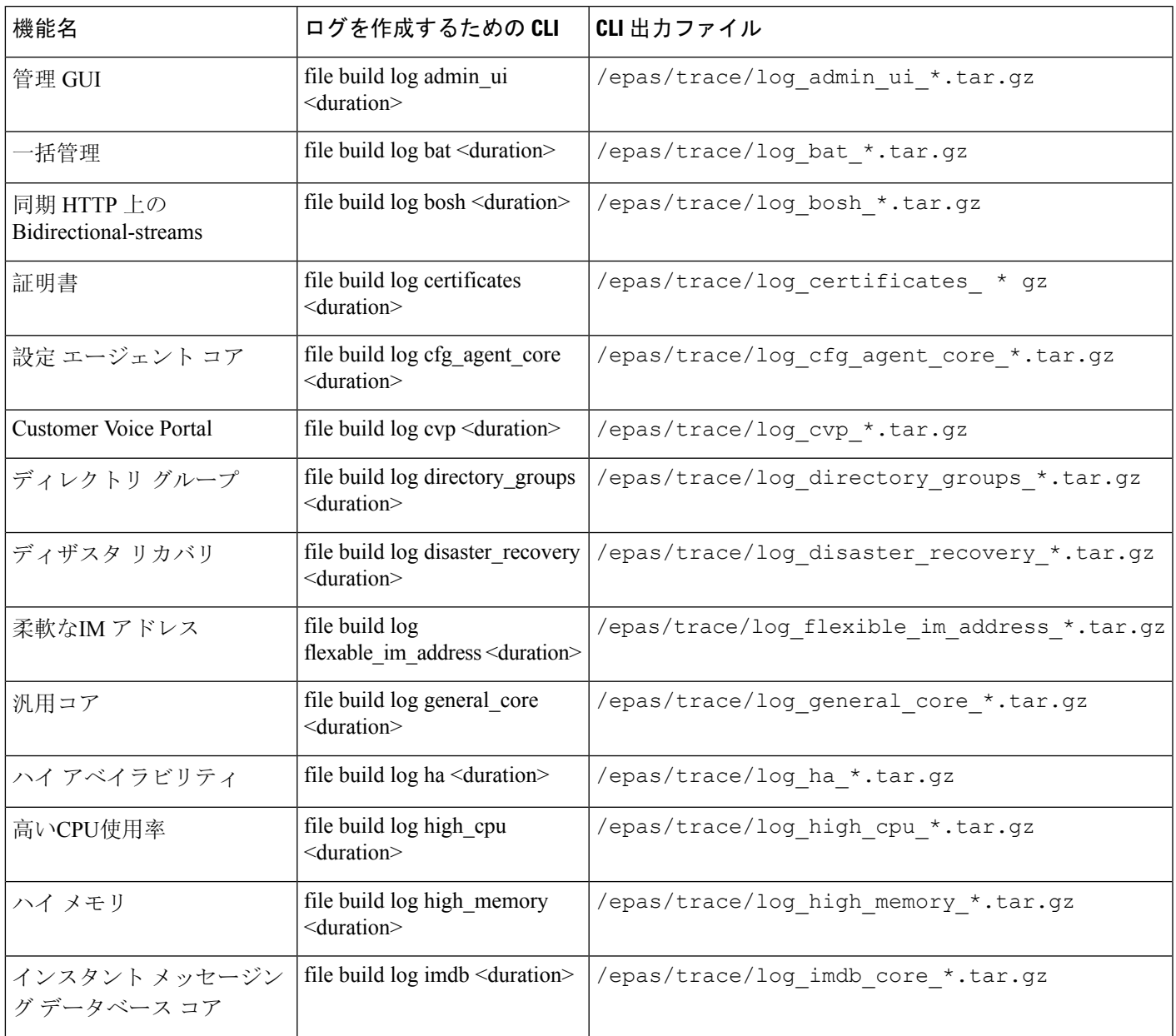

I

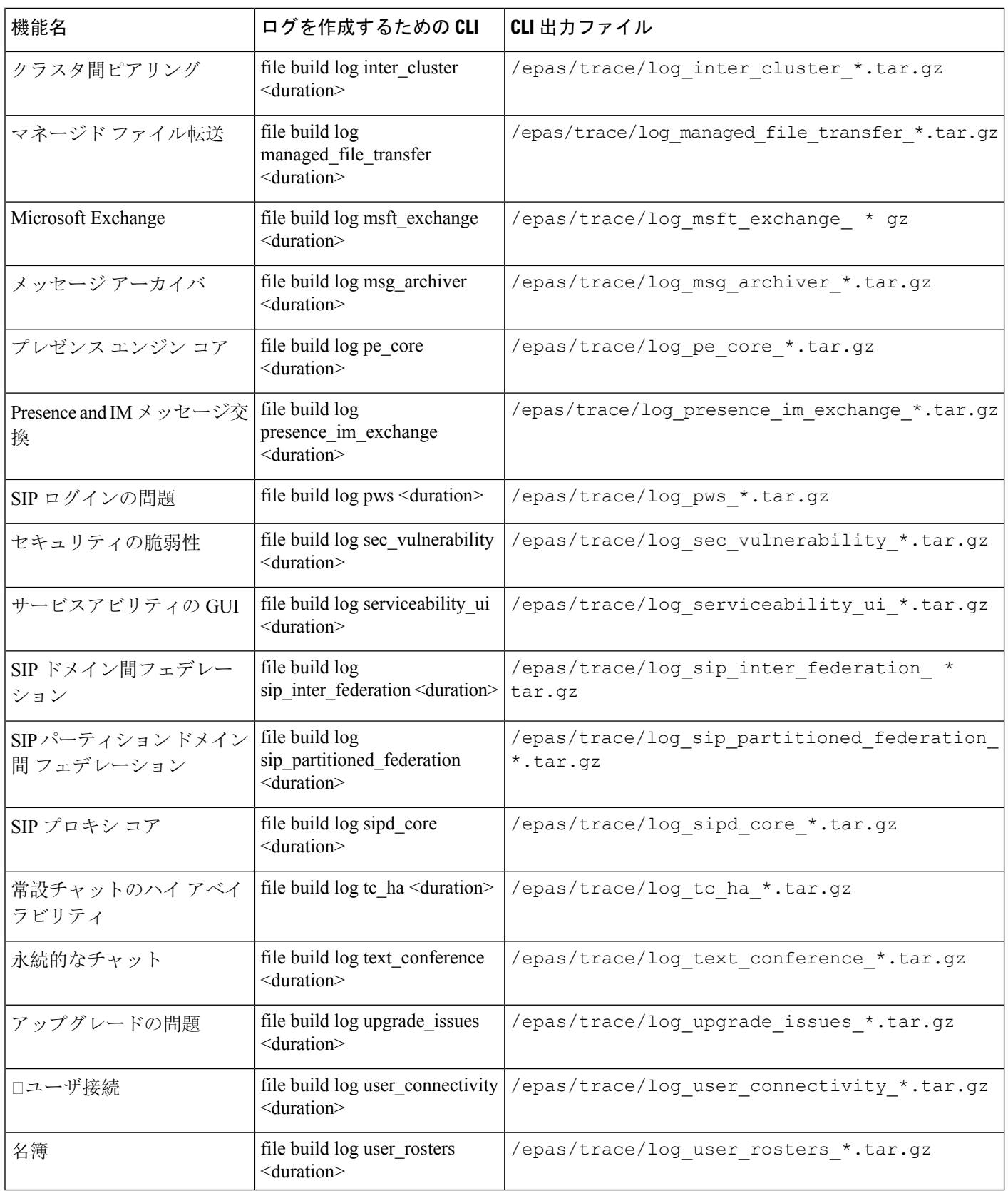

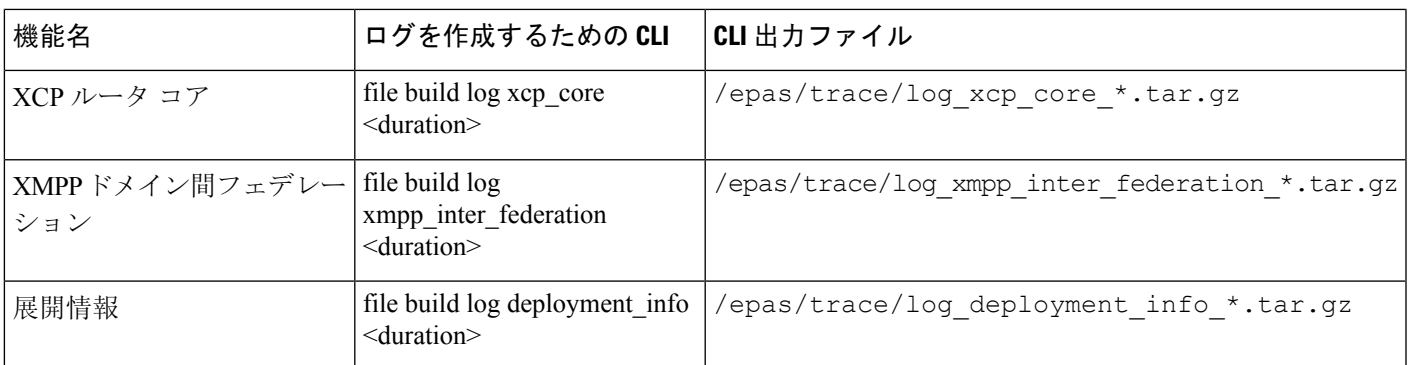

### **CLI** 経由のトレースの実行

CLI(コマンドライン インターフェイス)を介してカスタマイズしたトレース ファイルを作成す るには、次の手順を使用します。CLIでdurationパラメータを使用して、トレースに含める過去に さかのぼる日数を指定することができます。CLI は、システム ログのサブセットを取得します。

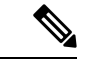

(注) SFTP サーバーは、ファイル転送にのみに使用してください。

#### 始める前に

システムにトレースが設定されている必要があります。トレースを設定する方法の詳細は、*Cisco Unified Serviceability* 管理ガイド の「Traces」の章を参照してください。 実行可能なトレースのリストを CLIを介した共通トレース (7 ページ) で確認します。

#### 手順

- **Step 1** コマンドライン インターフェイスにログインします。
- **Step 2** ログを作成するには、file build log <name of service> <duration> CLI コマンドを実行します。 duration には、トレースに含める日数を指定します。

たとえば、file build log cisco cluster manager 7 では、Cis**co Cluster Manager** ログの過去 1 週 間分を表示します。

**Step 3** ログを取得するには、file get activelog <log filepath> CLI コマンドを実行します。

たとえば、**file get activelog epas/trace/log\_cisco\_cluster\_manager\_\_2016-09-30-09h41m37s.tar.gz**と なります。

**Step 4** システムの安定性を維持するために、取得後にログは削除します。ログを削除するには、file delete activelog <filepath> コマンドを実行します。

たとえば、file delete activelog epas/trace/log\_cisco\_cluster\_manager\_\_2016-09-30-09h41m37s.tar.gzとなります。

## **RTMT** を介した共通トレース

次の表に、IM andPresenceService ノードと結果のログ ファイルで実行できる共通トレースを示し ます。Real-Time Monitoring Tool (RTMT) を使用してトレース ログ ファイルを表示することがで きます。

CLI を使用すると、RTMT で表示可能であるのと同じ個々のトレース ファイルのサブセットを取 得することができ、単一の圧縮zipファイルにまとめて保存することが可能です。CLIトレースの 詳細は、CLIを介した共通トレース (7 ページ)を参照してください。 (注)

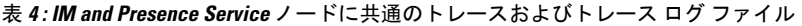

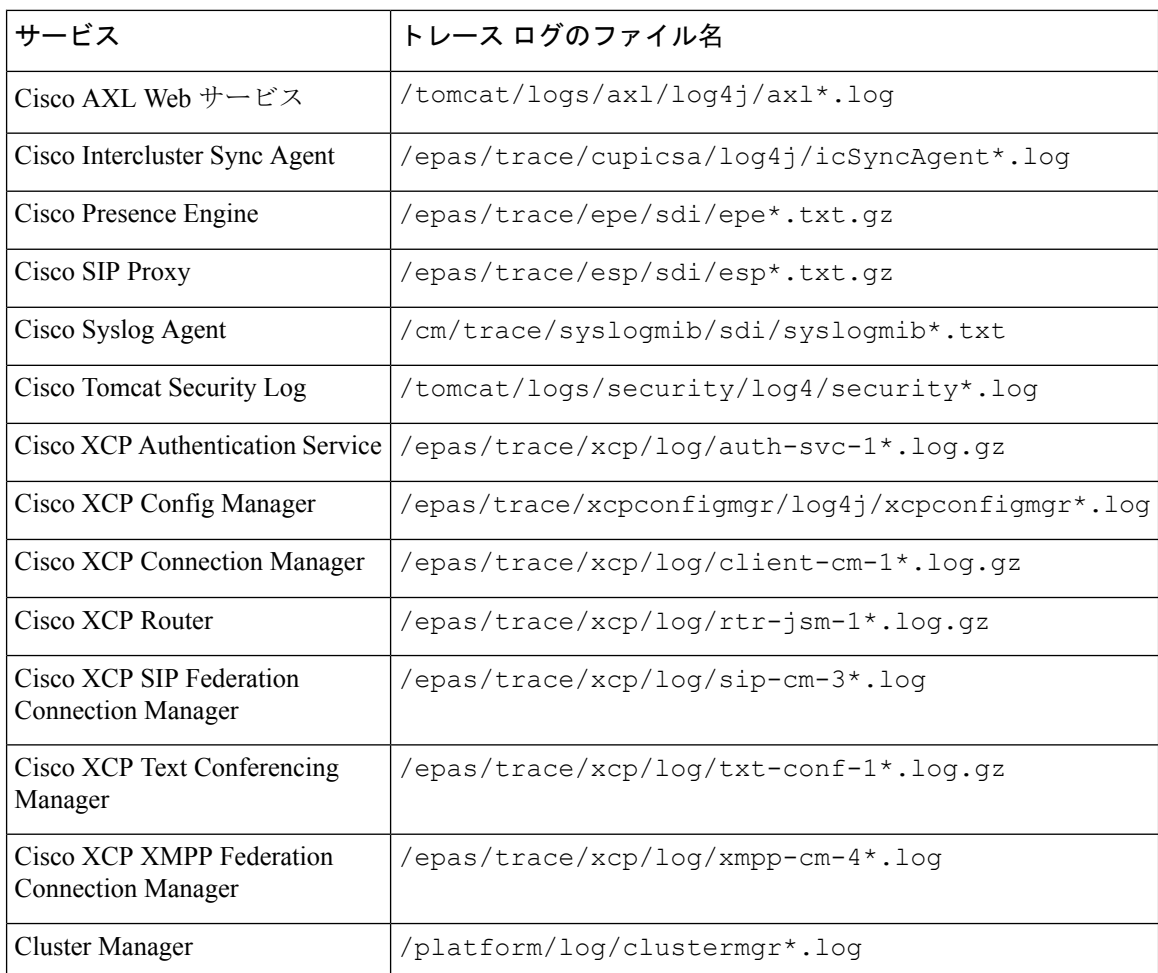

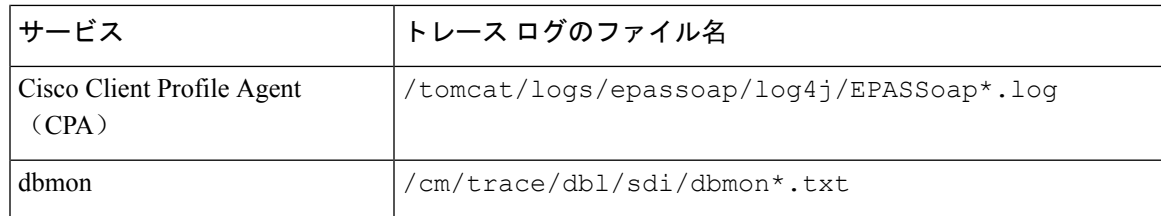

## ユーザ **ID** エラーおよびディレクトリ **URI** エラーのトラブ ルシューティング

### 重複したユーザ **ID** エラーの受信

問題 ユーザ ID が重複していることを示すアラームを受信しました。これらのユーザの連絡先情 報を修正しなければなりません。

解決法 次のステップを実行します。

**1. utils users validate { all | userid | uri }** CLI command を使用して、すべてのユーザのリストを 生成します。CLI の使用の詳細については、『*Command Line Interface Guide for Cisco Unified Communications Solutions*』を参照してください。

ユーザ ID に続いて重複したユーザ ID の元となっているサーバのリストが、結果セットに表 示されます。次の CLI 出力の例は、出力時のユーザ ID エラーを示しています。

Users with Duplicate User IDs --------------------------------------------- User ID: user3 Node Name cucm-imp-1 cucm-imp-2

- **2.** 同じユーザが 2 台の別のクラスタに割り当てられている場合、いずれかのクラスタからその ユーザの割り当てを解除します。
- **3.** 別のクラスタで異なるユーザに同じユーザ ID が割り当てられている場合、いずれかのユーザ に対しユーザ ID 値の名前を変更して、重複がないようにします。
- **4.** ユーザ情報が無効または空白の場合、Cisco Unified Communications Manager Administration の GUI を使用して、そのユーザのユーザ ID 情報を修正します。
- **5.** Cisco Unified Communications Manager 内のユーザ レコードを修正できます。[エンド ユーザの 設定(End User Configuration)] ウィンドウ(**[**ユーザの管理(**User Management**)**]** > **[**エンド ユーザ(**EndUser**)**]**)を使用することで、必要に応じて、全ユーザに有効なユーザ ID または ディレクトリ URI 値を確実に設定します。詳細については、『*Cisco Unified Communications Manager Administration Guide*』を参照してください。

$$
\Diamond
$$

- ユーザプロファイルの [ユーザ ID (User ID)] フィールドと [ディレクトリ URI (Directory URI)] フィールドが LDAP ディレクトリにマップされている場合があります。その場合は、 LDAP ディ レクトリ サーバで修正を適用します。 (注)
- **6.** 重複したユーザ ID エラーがそれ以上ないことを確認するには、CLI コマンドをもう一度実行 してユーザを検証します。

### 重複または無効なディレクトリ **URI** エラーの受信

問題 ユーザ ディレクトリ URI が重複または無効であることを示すアラームを受信しました。こ れらのユーザの連絡先情報を修正しなければなりません。

解決法 次のステップを実行します。

**1. utils users validate { all | userid | uri }** CLI command を使用して、すべてのユーザのリストを 生成します。CLI の使用の詳細については、『*Command Line Interface Guide for Cisco Unified Communications Solutions*』を参照してください。

ディレクトリ URI の値、続いて重複または無効なディレクトリ URI の元となっているサーバ のリストが、結果セットに表示されます。次の CLI 出力の例は、検証チェック時に検出され たディレクトリ URI エラーを示しています。

```
Users with No Directory URI Configured
  -----------------------------------------------------
Node Name: cucm-imp-2
User ID
user4
Users with Invalid Directory URI Configured
 -----------------------------------------------------
Node Name: cucm-imp-2
User ID Directory URI
user1 asdf@ASDF@asdf@ADSF@cisco
Users with Duplicate Directory URIs
-----------------------------------------------------
Directory URI: user1@cisco.com
Node Name User ID
cucm-imp-1 user4
cucm-imp-2 user3
```
- **2.** 同じユーザが 2 台の別のクラスタに割り当てられている場合、いずれかのクラスタからその ユーザの割り当てを解除します。
- **3.** 別のクラスタで異なるユーザに同じディレクトリ URI が割り当てられている場合、いずれか のユーザに対しディレクトリ URI 値の名前を変更して、重複がないようにします。
- **4.** ユーザ情報が無効または空白の場合、ユーザのディレクトリ URI 情報を修正します。
- **5.** Cisco Unified Communications Manager 内のユーザ レコードを修正できます。[エンド ユーザの 設定(End User Configuration)] ウィンドウ(**[**ユーザの管理(**User Management**)**]** > **[**エンド ユーザ(**EndUser**)**]**)を使用することで、必要に応じて、全ユーザに有効なユーザ ID または

ディレクトリ URI 値を確実に設定します。詳細については、『*Cisco Unified Communications Manager Administration Guide*』を参照してください。

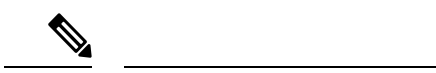

- ユーザプロファイルの [ユーザ ID (User ID)] フィールドと [ディレクトリ URI (Directory URI)] フィールドが LDAP ディレクトリにマップされている場合があります。その場合は、 LDAP ディ レクトリ サーバで修正を適用します。 (注)
- **6.** 重複または無効なディレクトリURIエラーがそれ以上ないことを確認するには、CLIコマンド をもう一度実行してユーザを検証します。

翻訳について

このドキュメントは、米国シスコ発行ドキュメントの参考和訳です。リンク情報につきましては 、日本語版掲載時点で、英語版にアップデートがあり、リンク先のページが移動/変更されている 場合がありますことをご了承ください。あくまでも参考和訳となりますので、正式な内容につい ては米国サイトのドキュメントを参照ください。